## How to use the Polevault A/V System

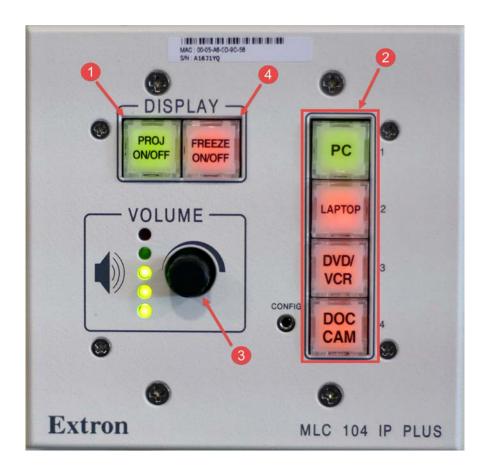

1. Press the PROJ ON/OFF button to turn on the projector. The button will flash green while the projector warms up.

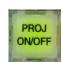

2. Select what device you would like to use by pressing one of the input buttons. The input you select will change to green.

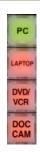

3. Adjust the volume by using the Volume Knob. The lights next to the volume knob indicate the current level.

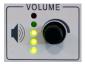

4. Press the FREEZE ON/OFF button to freeze the image on the projector screen. The button will blink red while the freeze option is enabled. Press the button again to disable freeze.

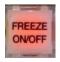